## How to reach a router's WebUI from RMS?

<u>Main Page</u> > <u>IoT Platforms</u> > <u>RMS</u> > <u>RMS FAQ</u> > **How to reach a router's WebUI from RMS?** 

RMS provides the possibility to connect to a router's **Web User Interface** (**WebUI**) from any remote location. The only prerequisites being that the router must be registered to RMS and have an active Internet connection.

- 1. To reach the WebUI of any router, login to RMS and check the main content window.
- 2. On the left right of the table, you will see the **Action** column which contains a few icons next to each device.
- 3. Click the Web UI icon next to the device whose WebUI you would like to reach.

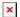

You will be redirected to the router's login window. Type in the user name **admin** and the router's admin password and click **Login**.

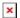

If the login was successful, you should be greeted with the router's Overview window:

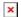